## How to View Your Documents & Correspondences on Student Aid

Instructions for Student and Parents (FAFSA)

## Account holders will have access to the following records:

- Student Aid Report (SAR) on FAFSA® Application page
- Loan Counseling
- Master Promissory Note (MPN)
- Direct PLUS Loan Application
- Completed Endorser Addendum
- TEACH Grant
- Annual Student Loan Acknowledgment
- Direct Loan Disclosure Statements
- TEACH Grant Disclosure Statements
- PLUS Correspondence
- 1. Student/Parent will need to log into their own individual accounts at [www.studentaid.gov](http://www.studentaid.gov/) to access their **Dashboard**.
- 2. Locate your name on the top right-hand corner of the menu.
	- a. Hover over your name and it will display a drop-down menu.
	- b. Select **My Documents**

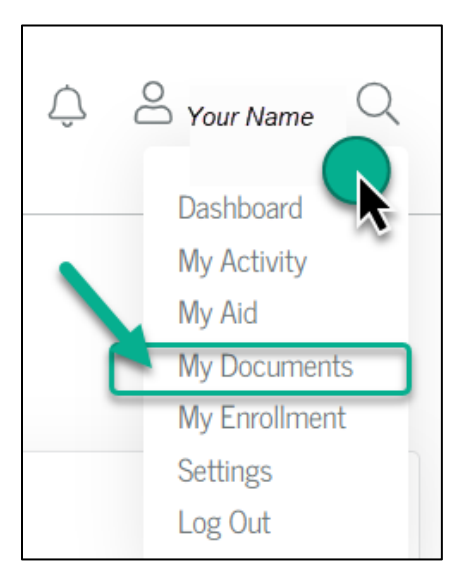

- 3. From the **My Documents** screen, you'll be able to find your *Completed Documents* and *My Correspondences*.
	- a. Use the drop-down menu in each section to locate and view the selected options.

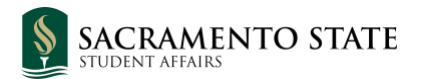

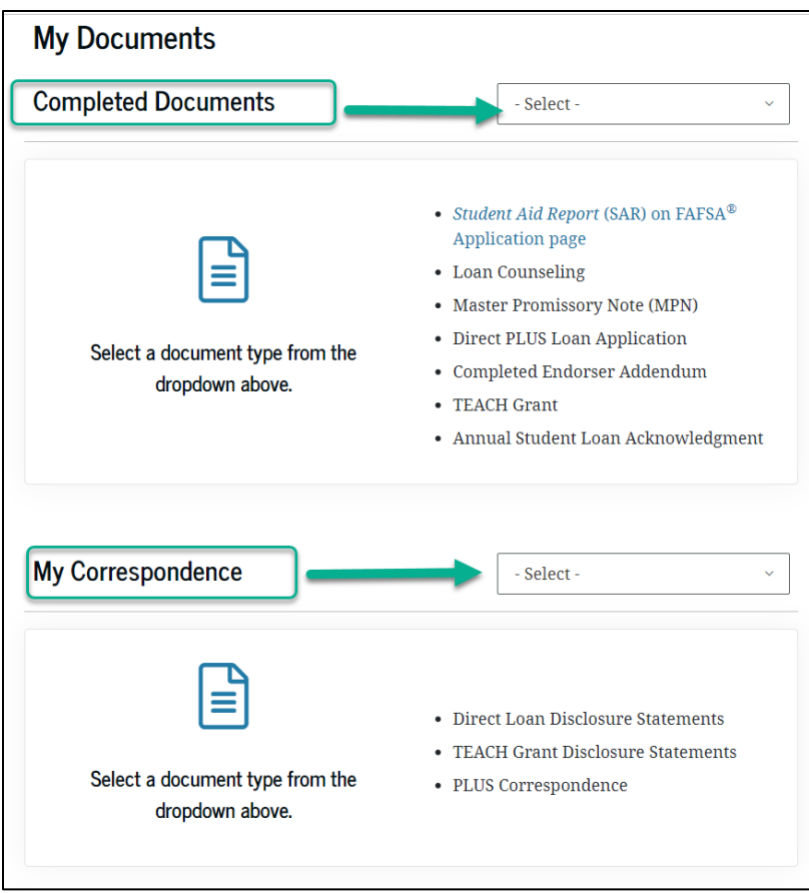

*b.* Completed processes will be displayed when option is selected, see example below. *Note: No all documents will have a PDF option.*

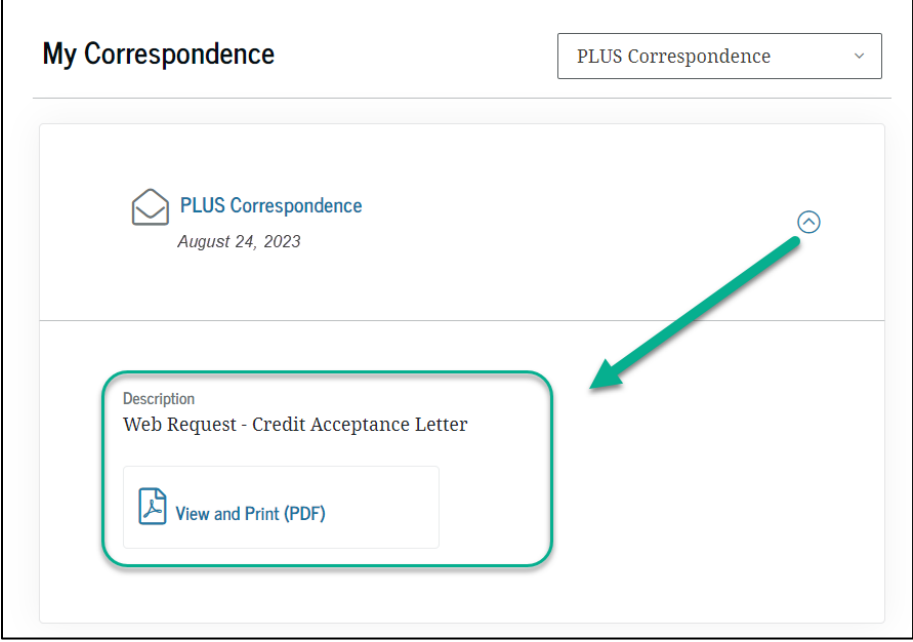

## No Records Found:

If a process was not completed from the list of options, there will be no records found when selected.

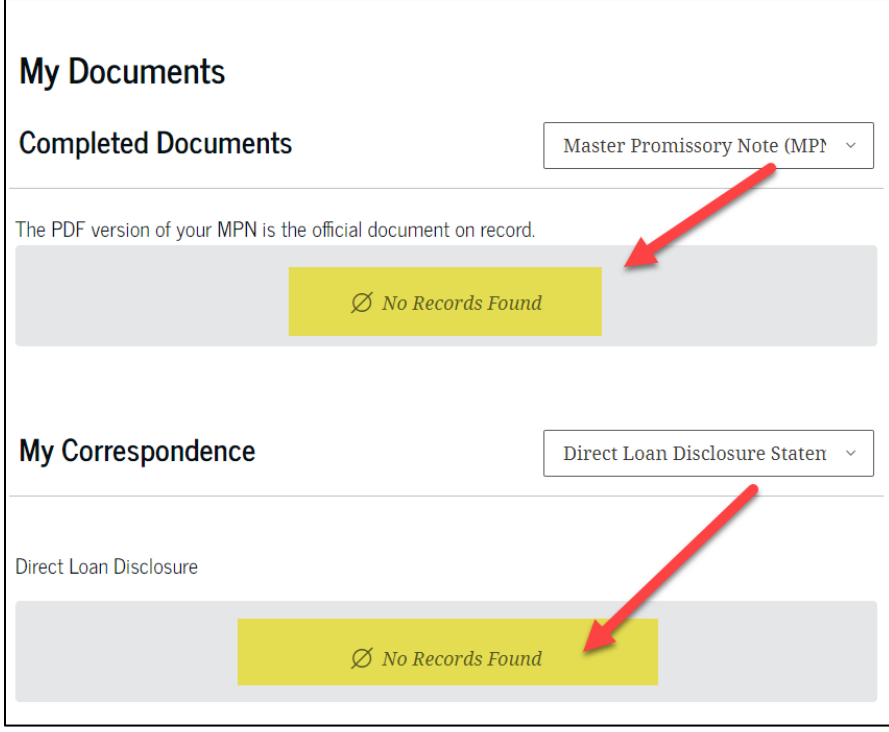